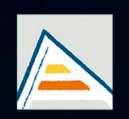

Universitat d'Alacant Universidad de Alicante

# **JORNADES** DE XARXES D'INVESTIGACIÓ EN DOCÈNCIA UNIVERSITÀRIA

Noves estratègies organitzatives i metodològiques en la formació universitària per a respondre a la necessitat d'adaptació i canvi

# JORNADAS DE REDES DE INVESTIGACIÓN EN DOCENCIA UNIVERSITARIA

Nuevas estrategias organizativas y metodológicas en la formación universitaria para responder a la necesidad de adaptación y cambio

ISBN: 978-84-606-8636-1

#### **Coordinadores**

**María Teresa Tortosa Ybáñez José Daniel Álvarez Teruel Neus Pellín Buades**

**© Del texto: los autores**

**© De esta edición: Universidad de Alicante [Vicerrectorado de Estudios, Formación y Calidad](http://web.ua.es/es/vr-estudis/) Instituto de Ciencias de la Educación (ICE)**

**ISBN: 978-84-606-8636-1** 

**Revisión y maquetación: Neus Pellín Buades**

**Publicación: Julio 2015** 

# **Dispositivos móviles en teledocencia**

M. J.Ibáñez Gonzálezª, T. Mazzuca Sobczukª, M. Andujar Sánchezʰ, E. Ortiz Salmerónʰ

*<sup>a</sup>Departamento de Ingeniería <sup>b</sup>Departamento de Química y Física Universidad de Almería* 

#### **RESUMEN**

El Máster Interuniversitario en Ingeniería Química se imparte mediante el uso de la teledocencia entre tres Universidades (Almería, Cádiz y Málaga). El programa utilizado es el Adobe® Acrobat® Connect™ Pro que le permite al profesor compartir la pantalla del ordenador con el estudiantado. Generalmente el profesor comparte un archivo Power Point, fomentando las clases magistrales como metodología de trabajo y el chat como sistema de comunicación. Existe un gran hándicap para el profesorado que está acostumbrado a interactuar más con el estudiantado y mandar tareas tanto en clase como para casa. Es sencillo acercarnos en clase al estudiantado que está en nuestra universidad y tutorizar la tarea que está resolviendo, pero ¿cómo se podría mejorar la comunicación y/o la tutorización con el estudiantado que están en otra universidad? Para tratar de resolver esta cuestión, en una parte de la asignatura de Análisis y Diseño Avanzado de Operaciones de Transferencia, se ha utilizado de forma conjunta: el teléfono móvil, el programa gratuito de mensajería instantánea Telegram Messenger y la aplicación gratuita Skitch Touch.

**Palabras clave:** móvil, Telegram Messenger, Skitch Touch, teledocencia.

### **1. INTRODUCCION**

#### 1.1 Problema

La experiencia propuesta se enmarca en el Master Interuniversitario de Ingeniería Química en la asignatura de Análisis y Diseño Avanzado de Operaciones de Transferencia. La asignatura está formada por 21 estudiantes:

1 de la Universidad de Almería

3 de la Universidad de Málaga y

17 de la Universidad de Cádiz.

La asignatura está formada por cuarenta y cinco horas presenciales, de las cuales 15 horas fueron impartidas por el profesorado que ha utilizado la metodología de la publicación.

La tutorización de los 20 alumnos de las Universidades de Cádiz y de Málaga generalmente se realiza por la WebCT (que permite comunicación por email) y por Adobe® Acrobat® Connect™ que permite en clase chatear con el estudiantado.

Existe un gran hándicap para el profesorado que está acostumbrado a interactuar más con el estudiantado y mandar tareas tanto en clase como para casa. Es sencillo acercarnos en clase al estudiantado que está en nuestra universidad y tutorizar la tarea que está resolviendo, pero ¿cómo se podría mejorar la comunicación y/o la tutorización con el estudiantado que están en otra universidad?

#### 1.2 Revisión de la literatura

Las tecnologías inalámbricas y las aplicaciones para dispositivos móviles en la educación superior han experimentado un crecimiento espectacular en los últimos años (Ally y Prieto-Blázquez 2014). Hay multitud de aplicaciones gratuitas para sistema operativos Android, lo que ha permitido encontrar entre ellas una aplicación, que le permite al profesorado poder corregir los ejercicios resueltos por el estudiantado en formato jpg con un lápiz Adonit. Esta aplicación es de gran utilidad cuando la presencialidad del estudiantado es por teledocencia. La teledocencia tiene como ventaja que el estudiantado puede decidir dónde vivir a la hora de realizar los estudios de Master pero presenta la desventaja de que la forma de interactuar con el estudiantado está limitada a emails fuera de clase o chats en clase (Araitero y Araitero, 2002).

#### 1.3. Propósito

El propósito de este trabajo es fomentar la participación del alumnado que asiste a clase de teledocencia y fomentar la tutorización de un modo más personalizado, cómodo y flexible.

Partimos de la realidad social de que todos vamos siempre con el móvil. Lo mismo le ocurre al estudiantado. A partir de esta idea inicial se pretende que el estudiantado lo use para mejorar la comunicación con el profesorado y poder obtener una retroalimentación más efectiva. También el móvil será utilizado como herramienta de trabajo cooperativo al crearse un grupo con todos los estudiantes que hayan participado en la resolución de los ejercicios que le haya mandado el profesorado.

#### **2. METODOLOGIA**

#### 2.1. Descripción del contexto

El profesorado que está acostumbrado a explicar y a distribuir distintos ejercicios entre el estudiantado para que lo resuelvan y lo expongan en común al resto de compañeros, se encuentra que en las clases de teledocencia existe una rigidez que invita a impartir las clases únicamente mediante lecciones magistrales. Para potenciar que el estudiantado trabaje con su propio cuaderno tal y como lo harían en clase, se propone la utilización del móvil para uso fotográfico por parte del estudiantado y de una Tablet con una aplicación incorporada (Skitch Touch) por parte del profesor. El programa gratuito de mensajería instantánea Telegram Messenger permitiría la comunicación entre ambos, estudiantado y profesorado.

#### 2.2. Materiales

Los temas de la asignatura Análisis y Diseño Avanzado de Operaciones de Transferencia sobre los que se va a desarrollar esta metodología son:

-Adsorción

-Cromatografía y

-Secado

El estudiantado dispone de los temas en formato pdf y de las presentaciones en Power Point además de la relación de problemas. Todas esta información se encuentra en la plataforma virtual WebCT.

### 2.3. Instrumentos

Las herramientas necesarias en clase por parte del estudiantado y por parte del profesorado son los siguientes:

Por parte del estudiantado:

- 1. Móvil en el que deben de tener instalado el programa Telegram Messenger
- 2. Ordenador con el programa Telegram Messenger instalado aunque no es necesario.
- 3. También se puede utilizar para el envio de los ejercicios la plataforma WebCT. Por parte del Profesorado:
- 1. Un ordenador donde debe de tener instalado:
	- Adobe® Acrobat® Connect™,

- El programa Telegram Messenger. Para instalar Telegram Messenger el profesorado necesita disponer de un número de teléfono móvil destinado para docencia si no quiere utilizar el teléfono personal.

2. Una pizarra interactiva digital acoplada al ordenador para explicar los ejercicios de los alumnos y realizar anotaciones.

Para tutorizar los ejercicios del estudiantado ya sean en clase o fuera de ella, los alumnos necesitarían las mismas herramientas que en clase, pero por parte del profesorado sería necesario de forma adicional:

- 1. Una Tablet con sistema Android.
- 2. Un lápiz Adonit.
- 3. La Tablet tiene que tener instalado el programa Skitch Touch.

# 2.4. Procedimiento

En el aula de teledocencia se trabajaría de la siguiente manera:

- 1. Desde el aula el profesor reparte al estudiantado los ejercicios. Se utiliza el chat como medio de comunicación. Si el estudiantado están en clase se le da la opción de trabajar en grupos y si está en casa trabajará de forma individual.
- 2. El profesor le da 30 min para para poder realizarlos. Durante esos 30 min tutoriza la ejecución de los ejercicios.
- 3. En la última media hora el profesor recibe los ejercicios realizados por el estudiantado. Pueden ser realizando en hoja de cálculo Excel o en el cuaderno. En ambos casos se utiliza el programa Telegram Messenger para mandar la información ya sea desde el ordenador o desde el móvil respectivamente.
- 4. El programa Telegram Messenger que se encuentra en el ordenador del profesorado es compartido en la pizarra interactiva. En la última media hora de clase en la pizarra interactiva, el profesor corrige o explica cómo se han realizado los ejercicios. El estudiantado puede participar de su resolución y discusión. Lo ideal sería que cada estudiante explicara el ejercicio que ha resuelto pero en la Sede de Málaga no hay micrófono y aunque hubiese como es el caso de la Universidad de Cádiz no hay medios para que el ejercicio realizado desde el ordenador, cuaderno del estudiante o desde la pizarra se pueda ver al resto de estudiantado o al profesorado. Solo se puede compartir información desde el aula del docente.
- 5. Los ejercicios resueltos ya sea en fotografía o en archivo llegan mediante el programa Telegram Messenger con las cuentas individuales del estudiantado. El profesorado puede mandar de forma muy rápida y sencilla todos los ejercicios que están bien resueltos directamente al grupo creado por el profesor a partir de las cuentas individuales. De esta forma se potencia el trabajo cooperativo informal.

Puede ocurrir que haya ejercicios que no se hayan podido terminar en esa media de hora, por lo tanto los alumnos lo tendrán que hacer fuera del horario de clases y serán explicados por el profesor en la siguiente clase.

La tutorización ya sea en el aula o fuera de ella se realiza de la siguiente manera: el profesor dispone de una Tablet con sistema Android a la que se le ha instalado el programa Telegram Messenger y el programa Skitch Touch. Mediante el programa Telegram Messenger recibe el ejercicio y en ocasiones junto con mensajes de voz del propio estudiante. Mediante el programa Skitch Touch, el docente corrige el ejercicio como si se tratara del cuaderno de alumno, ya que utiliza el lápiz Adonit en la Tablet (Figura 1). El estudiante recibe dos correcciones del ejercicio, una escrita y otra oral, como si se tratase de una tutoría presencial pero sin la presencialidad (Figura 2). Al mismo tiempo una vez que el alumno ha recibido la corrección puede responder al profesor con un mensaje de voz, un mensaje escrito o ambos.

 $\frac{1}{W}\left(X_{6}-X_{3}\right)=\frac{40.2}{\pi4.2\cdot1.85.65^{4}}$ de Dire perpendievent y conduite 13 775-45  $u_3$  $=3,12.10$  $\mathsf{s}$  $\frac{1}{3.12107}(3,54-919)=2339.52$ 40,2

Figura 1.Utilización del lápiz Adonit en la aplicación Skitch Touch

Figura 2. Telegrama Messenger en la Tablet del docente. A la izquierda están los alumnos, el grupo de trabajo (AATM). A la derecha la corrección hecha al estudiante junto con varios mensajes

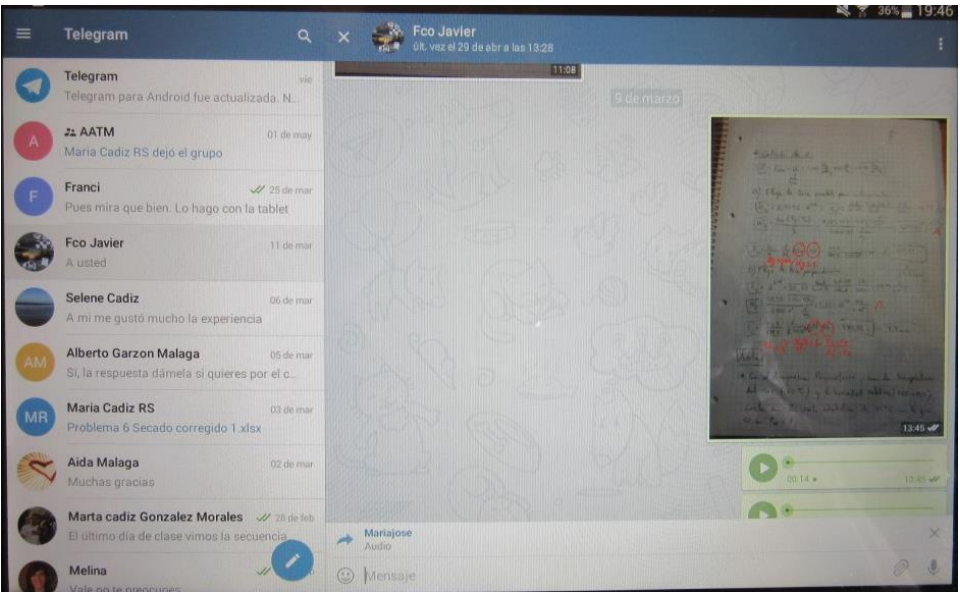

# de voz

# **3. RESULTADOS**

Se ha realizado un quick para determinar el grado de satisfacción de los 20 alumnos en la utilización de programa Telegram Messenger para la tutorización de los ejercicios. En este caso para mantener anónima la respuesta el estudiantado, la delegada de clase ha informado sobre lo más positivo y negativo tras el consenso con el resto del estudiantado.

- Les ha gustado utilizar una herramienta nueva que les permite que las clases de teledocencía sean distintas de las clases magistrales.
- El profesorado no le contesta rápidamente a sus dudas planteadas fuera del horario de clase.

Respecto al profesorado su experiencia se ha resumido también en aspectos positivos y en alguno negativo:

- Esta metodología es muy cómoda para poder corregir los ejercicios, al poder escribir sobre ellos, mandar mensajes de voz y anotaciones.
- Permite una relación más cercana con respecto a la que impone la teledocencia.
- Al ser el Telegram Messenger una herramienta tan inmediata, el estudiantado también te exige que se le conteste de forma rápida y a cualquier hora.

¿Qué ventajas presenta el Telegram Messenger con respecto al WhatsApp?

- Te permite poder adjuntar además de las fotografías, archivos como Word, Excel, pdf…WhatsApp solo te permite mandar archivos fotográficos.
- Al no ser el programa de mensajería predeterminado, es utilizado solo para docencia y no se mezclan los números móviles de familiares y amigos con el estudiantado.

# **4. CONCLUSIONES**

Los programas Telegram Messenger (que permite mensajes de voz) y Skitch Touch (que permite corregir y escribir notas) son herramientas muy útiles para todo aquel profesorado que quiera interactuar con los alumnos de forma más directa y de forma más cómoda.

# **5. REFERENCIAS BIBLIOGRÁFICAS**

- Ally, Mohamed y Prieto-Blánzquez. J. (2014) What is the future of mobile learning in education? RUSC; 11: 142-151. DOI: 10.7238/rusc.v11i1.2033
- Areitio, Gloria y Areitio Ana (2002). Nuevas formas de trabajo para el docente frente a los nuevos modelos de enseñanza universitaria. Scripta Nova, Revista electrónica de geografía y ciencias sociales, Universidad de Barcelona. IV: 138. ISSN: 1138-9788.